# **IMPLEMENTASI DATA MINING MENGGUNAKAN METODE LEAST SQUARE UNTUK MEMPREDIKSI JUMLAH PENDAPATAN**

**Rachmad Agung Laksono, Sentot Achmadi, Agung Panji Sasmito**

Teknik Informatika, Institut Teknologi Nasional Malang Jalan Raya Karanglo km 2 Malang, Indonesia *1918070@scholar.itn.ac.id*

### **ABSTRAK**

Toko bangunan UD Nusantara merupakan sebuah usaha di bidang perdagangan bahan bangunan dan alat – alat listrik, Perekapan data pendapatan yang dilakukan pada UD Nusantara masih manual yaitu menulis sendiri hasil pendapatan yang didapat. Persaingan bisnis toko bangunan di Kec. Sumberpucung yang semakin banyak, membuat pemilik toko bangunan untuk lebih menemukan dan mengembangkan ide-ide baru yang diharapkan bisa membantu untuk memajukan dan menjaga bisnis yang dimiliki tetap bertahan. Untuk itu diperlukan sebuah sistem peramalan yang mengimplementasikan Data Mining menggunakan metode *Least Square* untuk memprediksi jumlah pendapatan. Penelitian ini bertujuan untuk memprediksi pendapatan dengan melihat data pendapatan di periode (hari) sebelumnya dan digunakan untuk meramalkan di periode (hari) mendatang. Data didapatkan dari data pendapatan yang ada pada toko bangunan UD Nusantara yaitu dari tanggal 09 April 2021 sampai 21 April 2023. Hasil akhir dari pengujian metode didapatkan hasil yaitu apabila dalam satu bulan mendapatkan total pendapatan yang besar maka persentase MAPE akan semakin kecil dan begitu pula sebaliknya, seperti pada bulan April 2022 berdasarkan data aktual, pada bulan tersebut mendapatkan total pendapatan sebesar Rp.10.067.000 dengan mendapatkan nilai MAPE sebesar 17,5, sedangkan pada bulan Mei 2022 berdasarkan data aktual, pada bulan tersebut mendapatkan total pendapatan yaitu –Rp.12.437.000 dengan mendapatkan nilai MAPE sebesar 133,6.

*Kata kunci : data mining, toko bangunan, least square, peramalan, regresi linier berganda*

### **1. PENDAHULUAN**

UD Nusantara adalah usaha dagang yang bergerak dibidang penjualan semua bahan material maupun alat alat listrik. Dimana dalam melakukan penjualan dilakukan secara manual sehingga tidak menarik pelanggan. Sistem manual tersebut adalah pegawai melakukan pembayaran penjualannya masih menggunakan nota penjualan sehingga pembuatan laporan menjadi terhambat. Berdasarkan uraian masalah yang ada diatas, maka perlu dibuatkan sistem informasi penjualan yang dapat menyelesaikan masalah yang sudah dijelaskan diatas. Dengan membangun suatu sistem informasi penjualan yang diharapkan akan mampu membantu menyelesaikan berbagai masalah guna mencapai *efektifitas* dan *efisiensi*.

Dalam masalah ini sebuah toko bangunan memerlukan sebuah sistem untuk memperkirakan pendapatan dengan melihat data pendapatan di periode (hari) sebelumnya dan meramalkan di periode (hari) mendatang. Penerapan metode kuadrat paling kecil (*Least Square*) dalam peramalan *time series* pada toko bangunan adalah langkah yang baik untuk membantu<br>meningkatkan akurasi dan efektivitas dalam meningkatkan akurasi dan *efektivitas* dalam meramalkan pendapatan di masa mendatang. Dalam konteks ini, metode *Least Square* digunakan untuk memodelkan hubungan antara data pendapatan di periode sebelumnya dengan harapan bahwa model ini akan dapat memprediksi pendapatan di periode mendatang.

Pendapatan adalah faktor utama yang menentukan kelangsungan dan pertumbuhan bisnis. Dalam situasi di mana perekapan pendapatan masih

dilakukan secara manual, ini mungkin mengakibatkan sejumlah masalah, termasuk ketidakakuratan data, keterlambatan pelaporan, dan kesulitan dalam analisis. Pada toko bangunan UD Nusantara yang terletak di Jl. Jendral Basuki Rahmad, Ds. Karangkates, Kec. Sumberpucung, Kab. Malang, Dengan persaingan yang semakin ketat dalam industri toko bangunan di wilayah tersebut, penting bagi pemilik bisnis untuk mencari solusi yang *inovatif* dan *efisien* untuk memajukan bisnis mereka. Salah satu langkah yang bijak adalah mengembangkan sistem peramalan yang dapat membantu memprediksi pendapatan di masa mendatang dengan lebih akurat. Ini akan membantu pemilik toko bangunan dalam perencanaan, pengambilan keputusan, dan strategi pertumbuhan.

#### **2. TINJAUAN PUSTAKA 2.1. Penelitian Terdahulu**

Dalam beberapa literatur yang ditemukan oleh penulis dari berbagai sumber penelitian terdahulu salah satu diantaranya menurut (Ridwan dkk, 2020) yang berjudul "Penerapan Metode *Least Square* Untuk Prediksi Penjualan Berbasis Web Pada Doni Sport Malang" Prediksi ini bertujuan untuk mengetahui jumlah barang yang akan disediakan pada bulan selanjutnya pada Doni Sport Malang yang bertempat di Jalan Sawahan, ngijo, Karangploso, Malang. hasil pengujian *Black Box* menunjukkan bahwa sistem berfungsi sesuai dengan desain perancangan yang telah ditetapkan. Ini adalah indikasi positif bahwa sistem telah diimplementasikan dengan benar dan berjalan dengan baik dalam hal *fungsionalitas* [1].

Dalam beberapa literatur yang ditemukan oleh penulis dari berbagai sumber penelitian terdahulu salah satu diantaranya menurut [2] yang berjudul "Sistem Informasi Penjualan Barang Pada Toko Bangunan sribayu berbasis *Web*" Tujuan dari penelitian ini adalah menghasilkan sebuah web aplikasi penjualan bahan material bangunan toko Sribayu agar dapat di manfaatkan sebagai media pemasaran dan penjualan. Pada Studi Kasus ini, penulis merancang dan mengembangkan sebuah Aplikasi untuk Toko Bangunan Sribayu.[2]

Dalam beberapa literatur yang ditemukan oleh penulis dari berbagai sumber penelitian terdahulu salah satu diantaranya menurut [3] yang berjudul "Penerapan Metode *Single Exponential Smoothing* Dalam Meramal Penjualan Di Toko Agung (Studi Kasus Di Toko Agung Kalanganyar Kabupaten Malang)" Penelitian ini bertujuan untuk membuat sebuah aplikasi *Forecasting* penjualan berbasis website agar dapat memudahkan Toko Agung dalam meramalkan penjualan. Hasil penelitian berupa sebuah aplikasi *Forecasting* penjualan berbasis *website*. mempunyai fitur Pencataatan satuan, data barang, data penjualan dan *Forecasting* penjualan. Dari hasil pengujian terhadap fitur aplikasi *Forecasting* dapat berjalan dengan baik [3].

### **2.2. Data Mining**

Dalam bahasa yang lebih sederhana, data mining adalah proses mencari, menggali, atau menambang informasi baru dengan menganalisis data yang sangat besar untuk menemukan pola atau aturan tertentu. Tujuannya adalah untuk memahami dan mendapatkan pengetahuan yang berharga dari data atau informasi yang ada [4].

Data mining juga merupakan disiplin yang terkait erat dengan berbagai bidang lainnya, termasuk *database system, data warehousing, statistik, machine learning, information retrieval*, dan komputasi tingkat tinggi[5]. Data mining adalah proses yang bertujuan untuk menemukan pola-pola dalam data, dan proses ini dapat dilakukan secara otomatis atau dengan bantuan komputer. Pola-pola yang ditemukan harus memiliki signifikansi atau makna, dan seringkali digunakan untuk mendapatkan keuntungan ekonomi atau pengetahuan yang berharga. Data yang digunakan dalam data mining biasanya berjumlah besar, karena pola yang lebih rumit dan bermanfaat seringkali hanya dapat terungkap dengan menganalisis volume data yang besar [6].

### **2.3. Analisis Regresi Linier Berganda**

Analisis regresi linier adalah teknik statistika yang digunakan untuk mengukur hubungan antara satu atau lebih variabel bebas (*independent variable*) dan satu variabel tak bebas (*dependent variable*). Tujuan utama dari analisis ini adalah untuk memahami dan menjelaskan sejauh mana variabel bebas memengaruhi variabel tak bebas.

Multikolinieritas adalah kondisi di mana dua atau lebih variabel independen dalam sebuah model regresi memiliki korelasi yang tinggi antara satu sama lain. Ini berarti terdapat hubungan kuat antara variabel-variabel independen dalam model, yang dapat mengganggu kemampuan untuk mengidentifikasi pengaruh individu dari masing-masing variabel independen terhadap variabel dependen.

Dampak utama dari multikolinieritas adalah bahwa hal itu dapat membuat hasil analisis regresi menjadi kurang stabil dan sulit untuk menilai kontribusi sebenarnya dari setiap variabel independen dalam menjelaskan variasi dalam variabel dependen. Oleh karena itu, penting untuk mengidentifikasi dan mengatasi multikolinieritas jika ada dalam analisis regresi untuk memastikan hasil yang lebih dapat dipercaya dan akurat. Salah satu cara yang umum digunakan untuk mengatasi masalah ini adalah dengan menghapus salah satu variabel independen yang memiliki korelasi tinggi dengan variabel lain atau dengan menggunakan metode analisis yang lebih sesuai dengan kondisi multikolinieritas

Istilah Multikolinieritas mula-mula ditemukan oleh Ragnar Frisch pada tahun 1934 yang berarti adanya hubungan linier antara variabel  $X_i$  Maksud dari adanya hubungan linier antara variabel  $X_i$  adalah sebagai berikut: misalkan hubungan linier antara  $X_1$ dan <sup>2</sup> . Misalkan secara substansi diketahui bahwa total pendapatan  $(X_1)$  adalah penjumlahan pendapatan dari upah  $(X_2)$  dan pendapatan bukan dari  $(X_3)$ , hubungannya adalah  $X_1 = X_2 + X_3$ . Bila model ini diestimasi dengan metode kuadrat terkecil maka  $\beta_1$ tidak diperoleh karena  $[X/X]^{-1}$  tidak dapat dicari, kejadian inilah yang dinamakan multikolinieritas sempurna<sup>[7]</sup>.

#### **2.4. Least Square**

Dalam analisis *time series*, kualitas dan keakuratan data yang digunakan sangat penting karena hasil analisis sangat bergantung pada data yang benar dan dapat diandalkan. Selain itu, waktu atau periode pengumpulan data juga krusial karena membantu dalam memahami pola dan *tren* dari fenomena yang diamati. Analisis trend melibatkan pengorganisasian data ke dalam pola, kategori, dan satuan uraian dasar. Hal ini memungkinkan untuk mengidentifikasi dan memahami tren yang mungkin muncul dari data tersebut. Dengan melakukan analisis trend, Anda dapat membuat estimasi tentang tingkat kemandirian, efektivitas, dan efisiensi Kabupaten Minahasa Tenggara di masa mendatang. Ini adalah langkah penting untuk membantu dalam perencanaan dan pengambilan keputusan yang lebih baik untuk kabupaten tersebut [8].

Metode least square adalah salah satu metode yang digunakan untuk pembentukan titik-titik data diskretnya, dan validasi [9]. Metode *least square* juga

merupakan metode peramalan yang digunakan untuk melihat trend dari data deret waktu.

Berdasarkan rumus regresi linier berganda, dimana menggunakan rumus tersebut karena terdapat 2 variabel independen, yaitu  $x1$  sebagai unit waktu dan  $x^2$  sebagai data dari curah hujan sedangkan y adalah variabel dependen yaitu data pendapatan. Berikut formula metode *Least Square* berdasarkan faktor curah hujan yang digunakan berada pada persamaan 1[10]:

$$
Y = a + b_1 x_1 + b_2 x_2 \tag{1}
$$

Untuk menentukan nilai x digunakan langkah alternatif yang memberikan skor atau kode. Dalam hal ini menggunakan nilai data genap dan data ganjil:

- a. Jika data genap, maka nilai x adalah -5, -3, -1, 1, 3, 5,….
- b. Jika data ganjil, maka nilai x adalah -3, -2, -1, 0,  $1, 2, 3, \ldots$

Untuk menghitung koefisien regresi  $b_1$ dan  $b_2$ menggunakan rumus seperti pada persamaan 2 dan 3:

$$
b_1 = \frac{\sum((x_{1i} - \overline{x_1})(y_i - \overline{y_i}))}{\sum((x_{1i} - \overline{x_1})^2)}
$$
(2)

$$
b_2 = \frac{\sum((x_{2i} - \overline{x_2})(y_i - \overline{y_i}))}{\sum((x_{2i} - \overline{x_2})^2)}
$$
(3)

Sedangkan untuk menghitung intercept a menggunakan rumus seperti pada persamaan 4 :

$$
a = \bar{y} - b_1 \overline{x_1} - b_2 \overline{x_2} \tag{4}
$$

Berikut adalah variabel dalam peramalan menggunakan metode *least square* berdasarkan faktor curah hujan :

 $x_1$  = variabel independen (data unit waktu)

 $x_2$  = variabel independen (data curah hujan)

 $y_1$  = variabel dependen (data aktual/data pendapatan)

 $\overline{x_1}$  = rata-rata data unit waktu

 $\overline{x_2}$  = rata-rata data curah hujan

 $\bar{y}$  = rata-rata data aktual (data aktual/data pendapatan)  $b_1$ ,  $b_2$  = koefisien regresi

 $x =$  variabel waktu selanjutnya yang akan diramalkan  $\alpha$  = nilai intercept, yaitu ketika x\_1dan x\_2bernilai 0

### **3. METODE PENELITIAN**

## **3.1. Use Case Diagram**

*Use Case Diagram* adalah suatu interaksi atau kegiatan yang saling berkaitan antara *actor* dengan sistem. Berikut merupakan *Use Case Diagram Website* UD Nusantara.

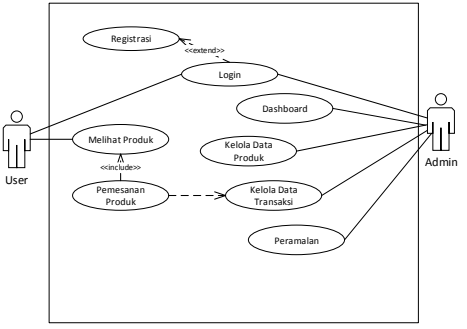

Gambar 1. Use Case Diagram

## **3.2. Flowchart Metode Least Square**

Gambar 2 merupakan bagan alur dari proses peramalan pendapatan pada *Website* UD Nusantara Seperti berikut.

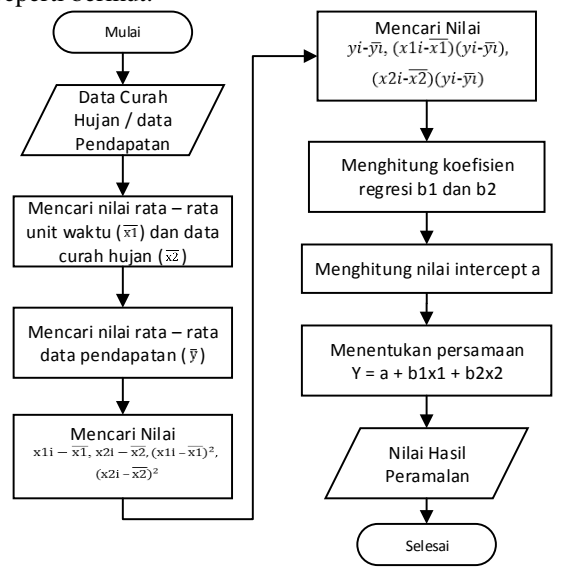

Gambar 2 Flowchart Metode *Least Square*

Alur dari flowchart penerapan metode *Least Square* pada gambar 2 diawali dengan start kemudian memasukkan data pendapatan dan data curah hujan, lalu mencari nilai rata rata dari unit waktu  $(\overline{x1})$  dan mencari data hujan  $(\overline{x2})$ , kemudian selanjutnya mencari nilai rata-rata dari data pendapatan  $(\bar{y}l)$ , selanjutnya mencari perhitungan dari x1i −  $\overline{x1}$ , x2i −  $\overline{x2}$ ,  $(x1i - \overline{x1})^2$ ,  $(x2i - \overline{x2})^2$  setelah ditemukan nilainya kemudian mencari nilai  $yi\overline{x1}$  $(yi\overline{y1})$ ,  $(x2i\overline{z1})$  $\overline{x2}$  $(yi\overline{y}i)$ . Lalu mencari hasil koefisien regresi dari b1 dan b2 seperti pada persamaan 2 dan 3. Selanjutnya menentukan nilai intercept a dengan rumus seperti pada persamaan 4, lalu menentukan hasil akhirnya dengan menggunakan rumus seperti pada persamaan 1.

# **3.3. Flowchart Sistem Website UD Nusantara**

*Flowchart* adalah bagan alur yang menampilkan langkah langkah atau proses yang terjadi dalam sebuah sistem. *Flowchart* dokumen adalah *flowchart* yang berfungsi untuk menggambarkan sebuah alur sistem dari bagian satu ke bagian lainnya. Berikut gambar 3 merupakan *Flowchart* sistem *website* UD Nusantara.

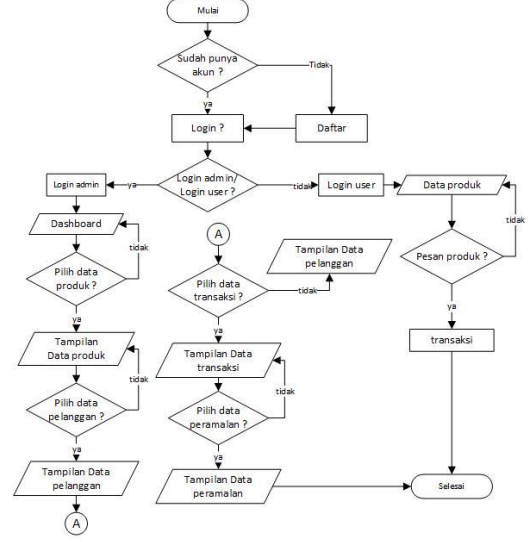

Gambar 3. *Flowchart* Sistem UD Nusantara

a. Login Sebagai User

Alur dari *flowchart* pada gambar 3 diawali dengan *start* kemudian sistem akan mengarahkan menuju halaman *login*, jika sudah memiliki akun maka langsung melakukan *login*, apabila belum memiliki akun maka silahkan menuju halaman registrasi untuk melakukan daftar akun anda. Pada tampilan user, user dapat melihat produk yang akan dipesan, apabila user ingin memesan produk maka klik *button* "pesan melalui *whatsapp*" dan transaksi akan dilakukan melalui *whatsapp*.

b. Login Sebagai Admin

Alur dari *flowchart* pada gambar 3.3 diawali dengan *start* kemudian sistem akan mengarahkan menuju halaman *login* dan silahkan sebagai admin. Setelah *login* maka akan langsung masuk pada halaman Dashboard, kemudian terdapat beberapa menu pilihan diantaranya yaitu Produk, Pelanggan, Data Transaksi dan Peramalan. Didalam halaman Produk terdapat data barang dan admin bisa melakukan CRUD data barang. Pada halaman Pelanggan terdapat tampilan data pelanggan yang sudah berhasil melakukan login ke dalam website. Pada halaman Data Transaksi terdapat perintah untuk memasukkan tanggal untuk menampilkan data yang sudah diinputkan. Lalu pada menu Peramalan terdapat perintah untuk memasukkan tanggal yang kemudian akan ditampilkan hasil peramalan untuk meramalkan pendapatan di periode berikutnya.

#### **3.4. Struktur Menu**

Struktur menu Admin ditunjukkan pada Gambar 4 dan struktur menu User ditunjukkan pada Gambar 5.

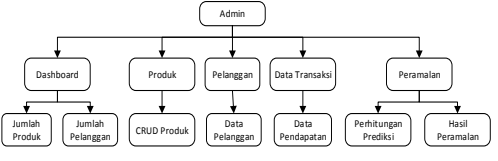

Gambar 4. Struktur Menu Admin

Berdasarkan gambar 4 Struktur menu admin mengakses menu Dashboard, Produk, Pelanggan, Data Transaksi, Peramalan.

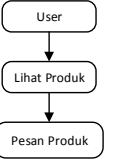

Gambar 5 Struktur Menu User

Berdasarkan gambar 5 user dapat melihat produk yang dijual, kemudian melakukan pemesanan produk melalui *whatsapp*.

### **3.5. Perhitungan Metode**

Perhitungan Manual Metode *Least Square* menggunakan data pendapatan toko bangunan UD Nusantara, dimana pada pengujian ini menggunakan data dari periode 1 April 2022 sampai 29 April 2022 kemudian data tersebut digunakan untuk meramalkan tanggal 30 April 2022. Untuk data pendapatan dan data curah hujan terdapat pada lampiran 2 yaitu pada lampiran data pendapatan dan data curah hujan. Mencari Nilai Peramalan :

1) Langkah 1 mencari nilai : x1i –  $\overline{x1}$ , x2i –  $\overline{x2}$ ,  $(x1i - \overline{x1})^2$ ,  $(x2i - \overline{x2})^2$ 

Tabel 1 mencari nilai x1i –  $\overline{x1}$ , x2i –

 $\overline{x2}$ ,  $(x1i - \overline{x1})^2$ ,  $(x2i - \overline{x2})^2$ **i x1 x2 x1i-**̅̅̅̅ **x2i-**̅̅̅̅  $(x1i - x1)z$  $(x2i-xZ)$ N 1 -  $14 \ 0$ -  $\begin{array}{|c|c|c|c|}\n\hline\n14 & -8,96 & 19 \\
\hline\n15 & 20.04 & 16\n\end{array}$ 6 80,3186801426 873 2 -  $\begin{array}{c|c|c}\n\hline\n13 & 39 & 13\n\end{array}$  $\frac{30,04}{9}$   $\frac{10}{14}$ 9 902,277300832 3430 3 -  $\frac{1}{12}$  8 -  $\frac{1}{12}$  -0,96 4 0,92557669441 14 4 -  $\begin{array}{c|c} \n\hline\n11 & 0\n\end{array}$ -  $\begin{array}{|c|c|c|c|c|}\n\hline\n11 & -8.96 & 12 \\
\hline\n11 & -8.96 & 1\n\end{array}$ 1 80,3186801426 873 5 -  $\begin{array}{c|c} \hline 10 & 5 \end{array}$ -  $\begin{array}{c|c} -1 & -3.96 & 10 \\ 10 & 0 & 0 \end{array}$ 0 15,6979904875 149  $\begin{array}{|c|c|c|c|c|c|c|c|c|} \hline \end{array}$  6 -9 -9 -8,96 81 80,3186801426 873  $7 \begin{array}{|c|c|c|c|c|c|c|c|} \hline 7 & -8 & 0 & -8 & -8.96 & 64 & 80,3186801426 \ \hline \end{array}$ 873  $8 \mid -7 \mid 0 \mid -7 \mid -8.96 \mid 49 \mid 80,3186801426$ 873 9 -6 0 -6 -8,96 36 80,3186801426 873 10 -5 1, 8  $-5$   $-7,16$   $25$   $51,2952318668$ 252

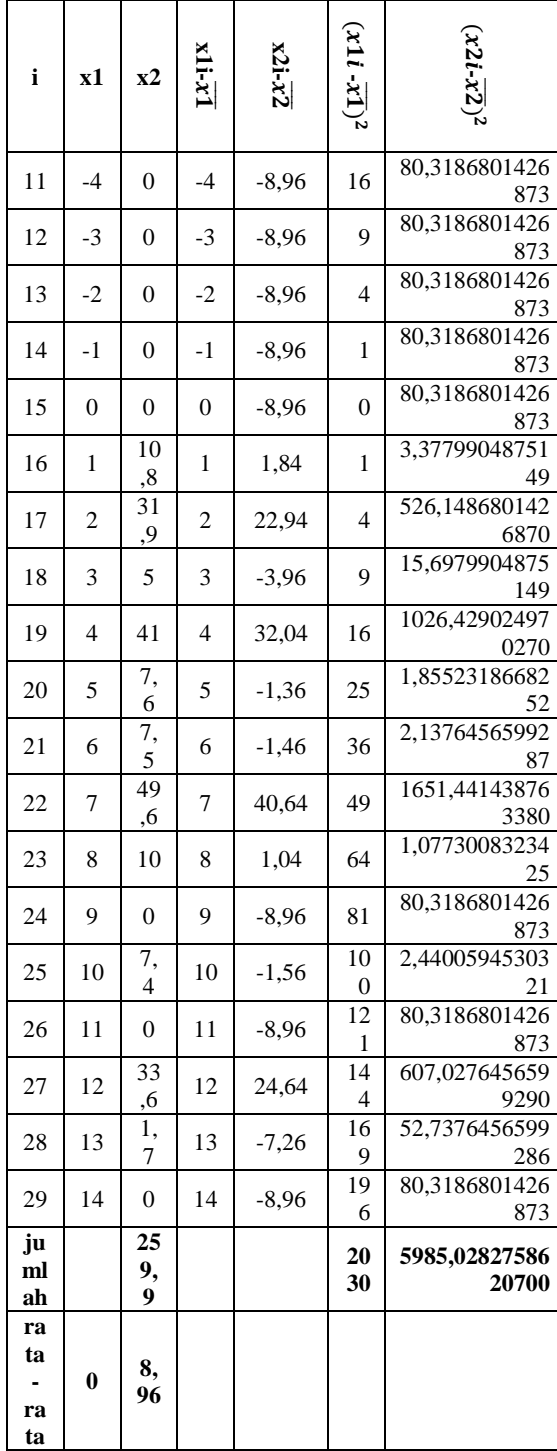

a. Untuk menentukan nilai  $x1i-\overline{x1}$  yaitu dengan x1 dikurangi dengan rata rata dari x1 yaitu 0.

- b. Untuk menentukan nilai  $x2i-\overline{x2}$  yaitu dengan x2 dikurangi dengan rata rata dari x2 yaitu 8,96.
- c. Untuk menentukan nilai dari  $(x1i-\overline{x1})^2$  yaitu hasil dari  $x1i-\overline{x1}$  dipangkat 2.
- d. Untuk menentukan nilai dari  $(x2i-\overline{x2})^2$  yaitu hasil dari  $x2i-\overline{x2}$  dipangkat 2

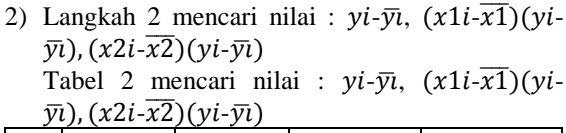

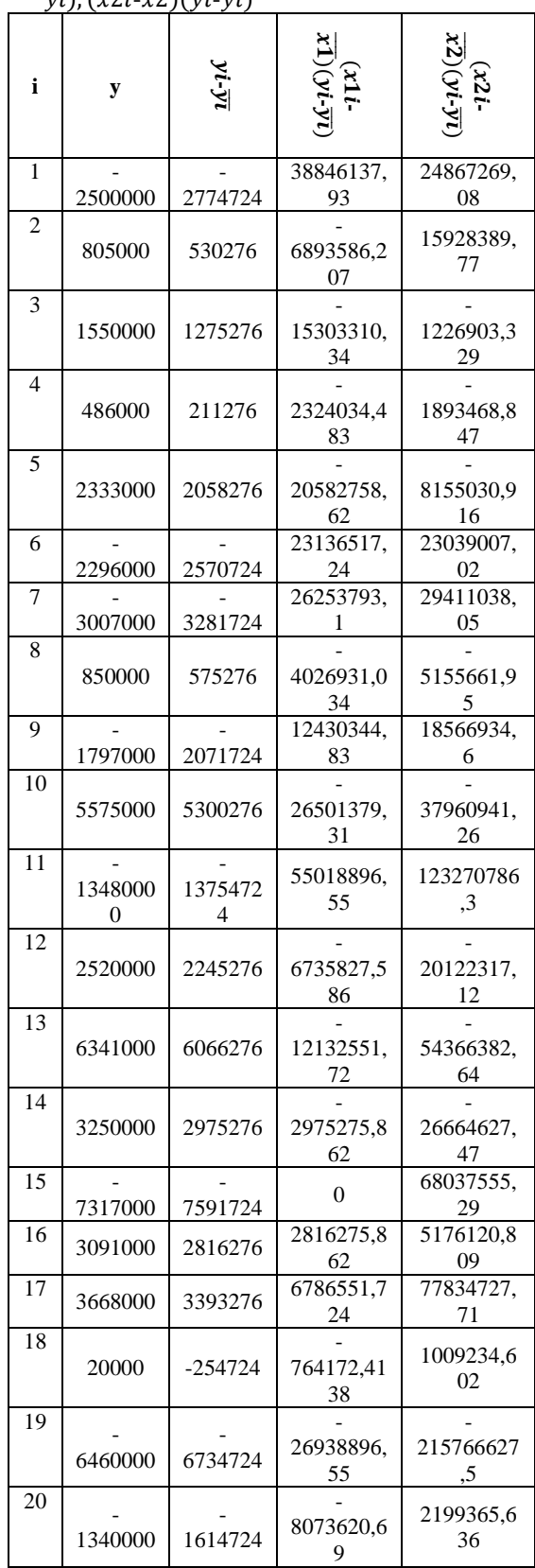

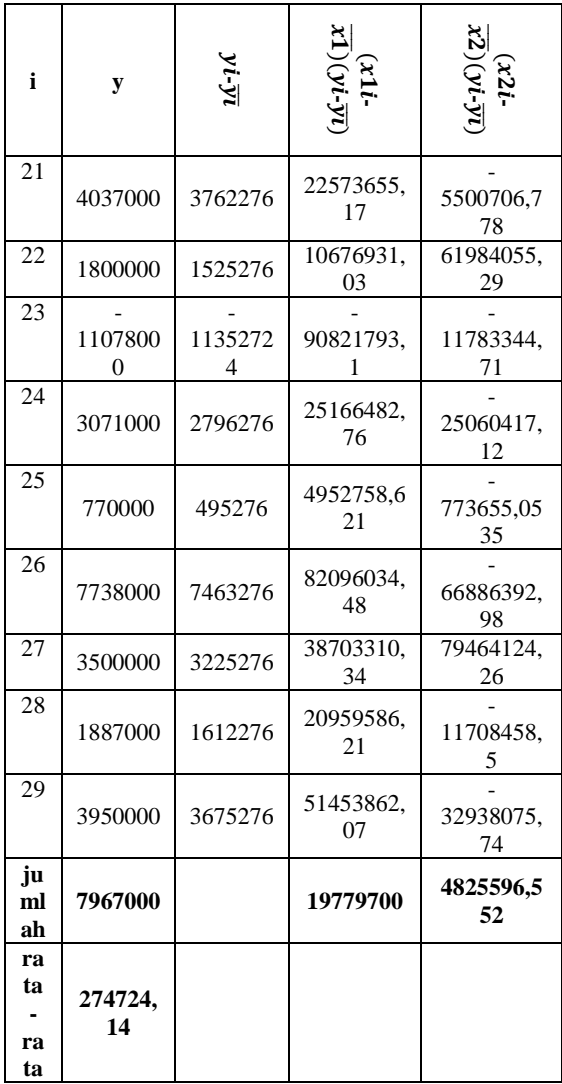

- a. Untuk menentukan nilai  $yi$ - $\overline{yi}$  yaitu dengan yi dikurangi dengan rata rata yi yaitu 274724,14
- b. Untuk menentukan nilai  $(x1i-\overline{x1})(yi-\overline{y}i)$ yaitu hasil dari  $(x1i-\overline{x1})$  dikali kan dengan hasil dari  $(yi-\bar{y}i)$
- c. Untuk menentukan nilai  $(x2i-\overline{x2})(yi-\overline{y}i)$ yaitu hasil dari  $(x2i-2)$  dikali kan dengan hasil dari  $(v_i - \overline{v_i})$
- 3) Langkah 3 mencari nilai b1, b2 dan a

a. Mencari nilai b1 Untuk mendapatkan nilai b1 menggunakan rumus seperti dibawah ini

$$
b_1 = \frac{\sum ((x_{1i} - \overline{x_1})(y_i - \overline{y_i}))}{\sum ((x_{1i} - \overline{x_1})^2)}
$$
  
\n
$$
b_1 = \frac{\sum (197797000)}{\sum (2030)}
$$
  
\n
$$
b_1 = 97436,95
$$

b. Mencari nilai b2 Untuk mendapatkan nilai b2 menggunakan rumus seperti dibawah ini

$$
b_2 = \frac{\sum((x_{2i} - \overline{x_2})(y_i - \overline{y_i}))}{\sum((x_{2i} - \overline{x_2})^2)}
$$

$$
b_2 = \frac{\sum (4825596,552)}{\sum (5985,028)}
$$
  

$$
b_2 = 806,278
$$

c. Mencari nilai a  
\n
$$
a = \bar{y} - b_1 \overline{x_1} - b_2 \overline{x_2}
$$
\n
$$
a = 274724,14-(97436,95*0) - (806,278*8,96)
$$
\n
$$
a = 267498,2
$$

- 4) Langkah 4 mencari nilai y
- Pada hasil akhir Y yaitu  $a + b_1 x_1 + b_2 x_2$ Variabel a adalah nilai *intercept* sedangkan x1 adalah periode unit waktu yang selanjutnya sedangkan x2 adalah data curah hujan selanjutnya. Dimana dalam artian data selanjutnya adalah data pada hari yang akan diramalkan.

$$
Y = a + b_1 x_1 + b_2 x_2
$$
  
\n
$$
Y = 267498.2 + (97436.95 * 15) + (806.278 * 5.2)
$$
  
\n
$$
Y = 267498.2 + 1461554 + 4192.646
$$
  
\n
$$
Y = 1733245
$$

# **4. HASIL DAN PEMBAHASAN**

# **4.1 Implementasi Sistem**

Analisis sistem adalah pendekatan yang digunakan untuk memahami, menguraikan, dan memecahkan masalah dengan memisahkan sistem menjadi komponen-komponen yang lebih kecil atau elemen-elemen yang dapat dianalisis dengan lebih baik. Tujuannya adalah untuk memahami bagaimana setiap komponen berinteraksi dalam sistem, mengidentifikasi masalah atau kelemahan, dan merancang perbaikan atau solusi yang dapat meningkatkan efektivitas dan efisiensi sistem secara keseluruhan.

1. Halaman Login

Pada gambar 6 adalah tampilan proses login sebagai user / admin pada website toko bangunan UD Nusantara.

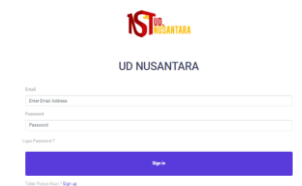

Gambar 6. Halaman Login

2. Halaman Registrasi Pada gambar 7 adalah tampilan proses pendaftaran sebagai user pada website toko bangunan UD Nusantara.

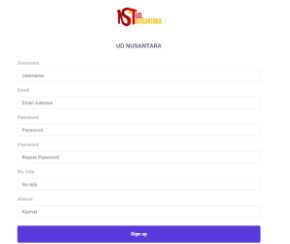

Gambar 7. Halaman Registrasi

### 3. Halaman Admin

Pada gambar 8 adalah tampilan admin, dimana nantinya pada halaman admin terdapat informasi mengenai Produk yang terdapat pada toko bangunan UD Nusantara, Daftar nama pelanggan yang sudah berhasil login ke website, data pendapatan , dan juga peramalan.

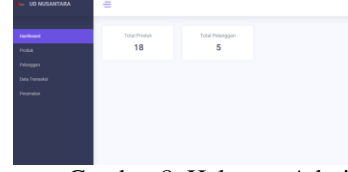

Gambar 8. Halaman Admin

4. Halaman User

Pada gambar 9 adalah tampilan halaman user, dimana pada halaman ini menampilkan foto barang, nama barang, harga barang, apabila ingin membeli barang maka klik button pesan melalui whatsapp maka akan otomatis masuk ke whatsapp dan melakukan transaksi dengan admin, apabila ingin melihat profil maka klik pada gambar default pojok kanan atas, maka akan terdapat 2 pilihan, yaitu profil dan logout.

 $\mathbf{S}^{\mathbf{m}}$ Produk

Gambar 9 Halaman User

### **4.2 Pengujian Browser**

Tabel 3. Pengujian Browser

| N        | Fungsi   | Jenis Browser |        |       |  |
|----------|----------|---------------|--------|-------|--|
| $\Omega$ | Yang     | Microso       | Google | Opera |  |
|          | Diuji    | ft Edge       | Chrome |       |  |
|          | Tampilan |               |        |       |  |
|          | login    |               |        |       |  |
| 2        | Tampilan |               |        |       |  |
|          | Dashboar |               |        |       |  |
|          |          |               |        |       |  |

| 3              | Tampilan   |  |  |
|----------------|------------|--|--|
|                | Data       |  |  |
|                | produk     |  |  |
|                | Proses     |  |  |
|                | tambah     |  |  |
|                | data       |  |  |
|                | Produk     |  |  |
|                | Proses     |  |  |
|                | edit data  |  |  |
|                | Produk     |  |  |
|                | Proses     |  |  |
|                | hapus data |  |  |
|                | Produk     |  |  |
| $\overline{4}$ | Tampilan   |  |  |
|                | Data       |  |  |
|                | Pelanggan  |  |  |
| 5              | Tampilan   |  |  |
|                | Data       |  |  |
|                | Transaksi  |  |  |
|                | Tampilan   |  |  |
|                | Input      |  |  |
|                | Tanggal    |  |  |
|                | Data       |  |  |
|                | Transaksi  |  |  |
|                | Proses     |  |  |
|                | tambah     |  |  |
|                | data       |  |  |
|                | Transaksi  |  |  |
|                | Proses     |  |  |
|                | edit data  |  |  |
|                | Transaksi  |  |  |
|                | Proses     |  |  |
|                | hapus data |  |  |
|                | Transaksi  |  |  |
| 6              | Tampilan   |  |  |
|                | Input      |  |  |
|                | Tanggal    |  |  |
|                | Peramalan  |  |  |
|                | Menampil   |  |  |
|                | kan Hasil  |  |  |
|                | Peramalan  |  |  |
| 7              | Tampilan   |  |  |
|                | Logout     |  |  |

Berdasarkan hasil pengujian browser pada tabel 4.5 diatas dapat disimpulkan bahwa pengujian berhasil 100% dengan menggunakan 3 jenis browser yaitu *google chrome Version 109.0.5414.120 (Official Build) (64-bit), Microsoft edge Version 109.0.1518.115 (Official build) (64-bit), Opera 100.0.4815.54 (Official build) (64-bit).*

#### **4.3 Pengujian Metode**

Untuk contoh perhitungan berada pada perhitungan metode diatas, kemudian pada pengujian metode akan menampilkan hasil perhitungan MAPE yang nantinya akan dibandingkan dengan data aktual

1. Ditemukan bahwa nilai peramalan untuk tanggal 30 April 2022 adalah 1733245, dimana data aktual pada 30 April 2022 adalah 2100000 dan pada pengujian metode mencari nilai selisih perbandingan antara hasil peramalan dan data aktual.

Untuk langkah selanjutnya mencari nilai error = hasil pendapatan pada periode selanjutnya – hasil perhitungan peramalan  $\rightarrow$  (2100000) – (1733245)  $= (366755)$ 

Langkah mencari nilai MAD =  $|error| = |366755|$  $= 366755$ 

Langkah mencari nilai MSE = MAD<sup>2</sup> = 366755<sup>2</sup>  $= 134509230025$ 

Langkah mencari nilai MAPE = ( MAD / data aktual ) \*  $100 = (366755 / 2100000) * 100 = 17,5$ 

2. Ditemukan bahwa nilai peramalan untuk tanggal 31 Mei 2022 adalah 1451995, dimana data aktual pada 31 Mei 2022 adalah -10600000 dan pada pengujian metode mencari nilai selisih perbandingan antara hasil peramalan dan data aktual.

Untuk langkah selanjutnya mencari nilai error = hasil pendapatan pada periode selanjutnya – hasil perhitungan peramalan  $\rightarrow$  (-10600000) –  $(1451995) = (-12051995)$ 

Langkah mencari nilai MAD = |error| = |-  $12051995$ | = -12051995

Langkah mencari nilai MSE =  $MAD^2$  =  $12051995^2 = -145250583480025$ 

Langkah mencari nilai MAPE = ( MAD / data aktual ) \*  $100 = (-12051995 / -10600000) * 100 =$ 133,6

### **5. KESIMPULAN DAN SARAN**

Berdasarkan pengujian metode peramalan yang menggunakan data dari tanggal 1 April 2022 sampai 30 April 2022 dan 1 Mei 2022 sampai 31 Mei 2022 dapat disimpulkan apabila dalam satu bulan mendapatkan total pendapatan yang besar maka persentase MAPE akan semakin kecil dan begitu pula sebaliknya, seperti pada bulan April 2022 berdasarkan data aktual, pada bulan tersebut mendapatkan total pendapatan sebesar Rp.10.067.000 dengan mendapatkan nilai MAPE sebesar 17,5, sedangkan pada bulan Mei 2022 berdasarkan data aktual, pada bulan tersebut mendapatkan total pendapatan yaitu – Rp.12.437.000 dengan mendapatkan nilai MAPE sebesar 133,6

### **DAFTAR PUSTAKA**

- [1] A. Ridwan, A. Faisol, and F. Santi Wahyuni, "Penerapan Metode Least Square Untuk Prediksi Penjualan Berbasis Web Pada Doni Sport Malang," *JATI (Jurnal Mhs. Tek. Inform.*, vol. 4, no. 1, pp. 129–136, 2020, doi: 10.36040/jati.v4i1.2745.
- [2] D. A. Jakaria and Y. B. Sentosa, "Sistem Informasi Penjualan Barang Pada Toko Bangunan Sribayu Berbasis Web," *J. Manaj. Dan Tek. Inform.*, vol. 3, no. 1, pp. 301–310, 2019.
- [3] S. Kasus *et al.*, "PENERAPAN METODE SINGLE EXPONENTIAL SMOOTHING DALAM MERAMAL PENJUALAN DI TOKO AGUNG," vol. 6, no. 2, pp. 1065– 1071, 2022.
- [4] M. Ridwan, H. Suyono, and M. Sarosa, "Penerapan Data Mining Untuk Evaluasi Kinerja Akademik Mahasiswa Menggunakan Algoritma Naive Bayes Classifier," *Eeccis*, vol. 7, no. 1, pp. 59–64, 2013, doi: 10.1038/hdy.2009.180.
- [5] T. Kelulusan Mahasiswa, D. Sebagai Salah Satu Syarat Untuk Memperoleh Gelar Sarjana Komputer, and J. Matematika, "APLIKASI DATA MINING UNTUK MENAMPILKAN INFORMASI Nuqson Masykur Huda J2F005280 PROGRAM STUDI TEKNIK INFORMATIKA," 2010.
- [6] I. P. Hariyadi, "DATA MINING ANALISA POLA PEMBELIAN PRODUK," pp. 6–7, 2016.
- [7] G. L. Marcus, H. J. Wattimanela, and Y. A. Lesnussa, "Analisis Regresi Komponen Utama Untuk Mengatasi Masalah Multikolinieritas Dalam Analisis Regresi Linier Berganda," *BAREKENG J. Ilmu Mat. dan Terap.*, vol. 6, no. 1, pp. 31–40, 2012, doi: 10.30598/barekengvol6iss1pp31-40.
- [8] L. Tamboto, J. Morasa, and L. Mawikere, "Analisis Kemampuan Keuangan Daerah Dalam Masa Otonomi Daerah Pada Kabupaten Minahasa Tenggara," *J. Emba*, vol. 2, no. 2, p. 759, 2014.
- [9] T. Informatika and U. M. Jember, "Perbandingan Metode Double Exponential Smoothing dan Least Square untuk Sistem Prediksi Hasil Produksi Teh," vol. 1, no. 2, pp. 48–53, 2020.
- [10] T. UNCP, "Regresi Linier Berganda," *UNCP*, 2013. https://tpb.uncp.ac.id/2013/04/regresilinear-berganda.html (accessed Sep. 01, 2023).

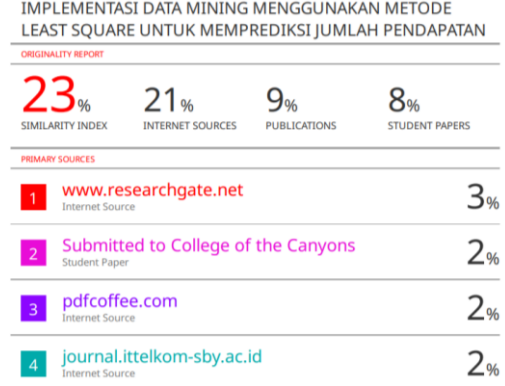